# Ericsson-LG iPECS LIP-9040C Handset Cloud Key Features Guide

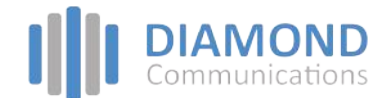

### **LIP-9040C Button Layout**

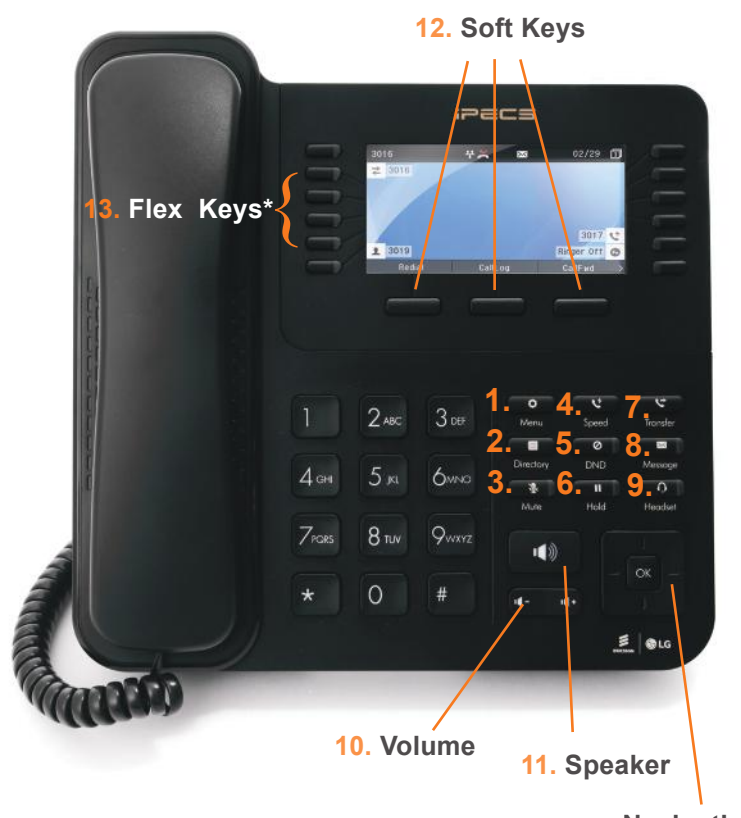

#### **Navigation**

## The LIP-9040C has 12 programmable Flex keys

#### **Button Guide**

- 1. **Menu:** access the settings for your phone, such as changing the font and display or changing the configuration.
- 2. **Directory:** accesses the station, system and internal phone books.
- 3. **Mute:** mute the call so that the caller cannot hear your voice.
- 4. **Speed:** assign or use assigned speed dial numbers.
- 5. **DND (Do-Not-Disturb):** blocks incoming calls. You can also activate Do-Not-Disturb while the phone is ringing - this terminates the call and the caller will get a busy tone.
- 6. **Hold:** place a call on hold the caller will receive onhold music or comfort music.
- 7. **Transfer:** transfer the current active call
- 8. **Message:** access message box.
- 9. **Headset:** if a headset is plugged in this button allows you to toggle between the headset and handset.
- 10. **Volume control:** adjust the Ring, Headset, Handset, and Speaker volume.
- 11. **Speaker:** toggle the speakerphone On and Off during a call.
- 12. **Soft keys:** these buttons are interactive and have a changing function based on the phone's status
- 13. **Flex keys:** a line, feature or quick dial can be assigned to these buttons.

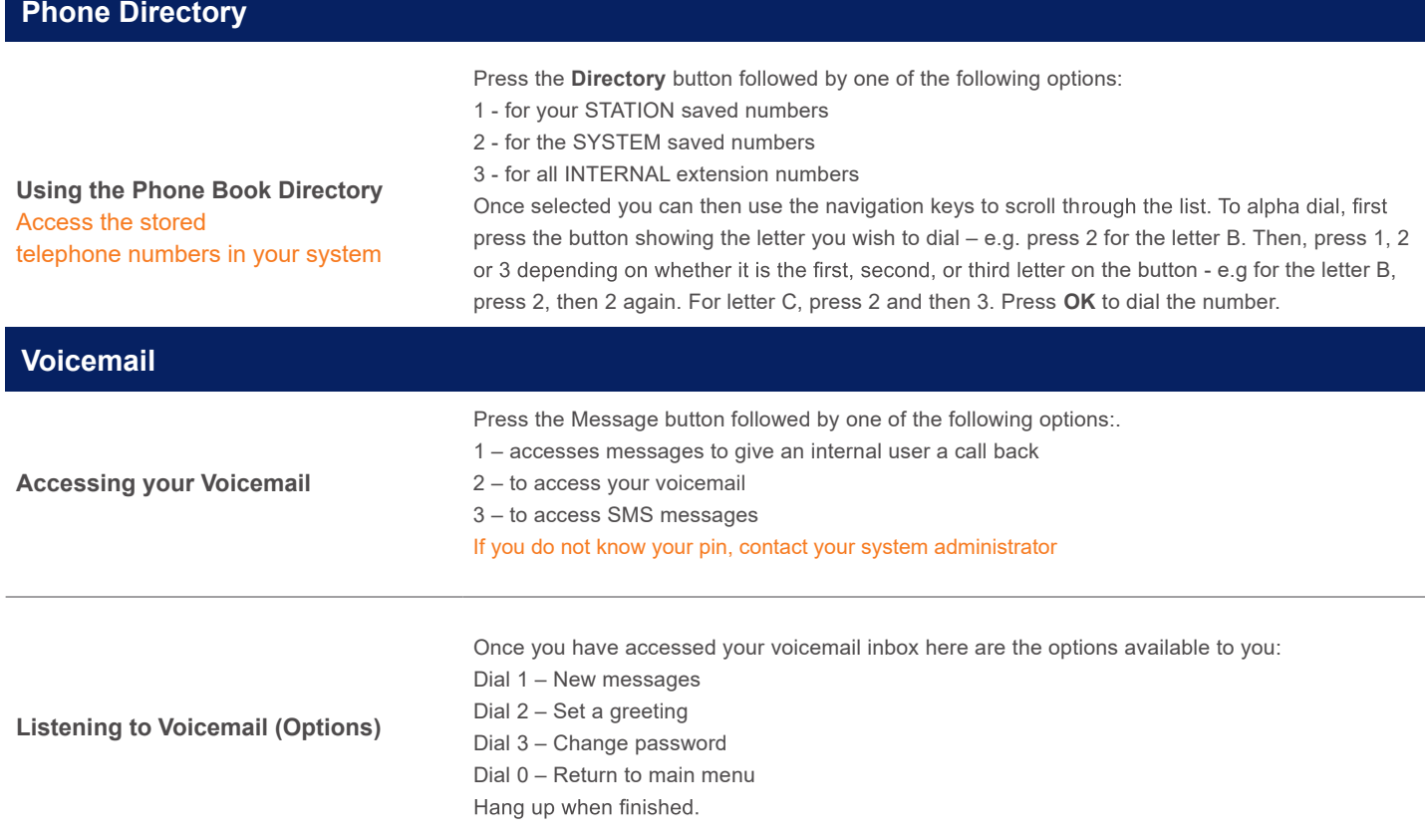

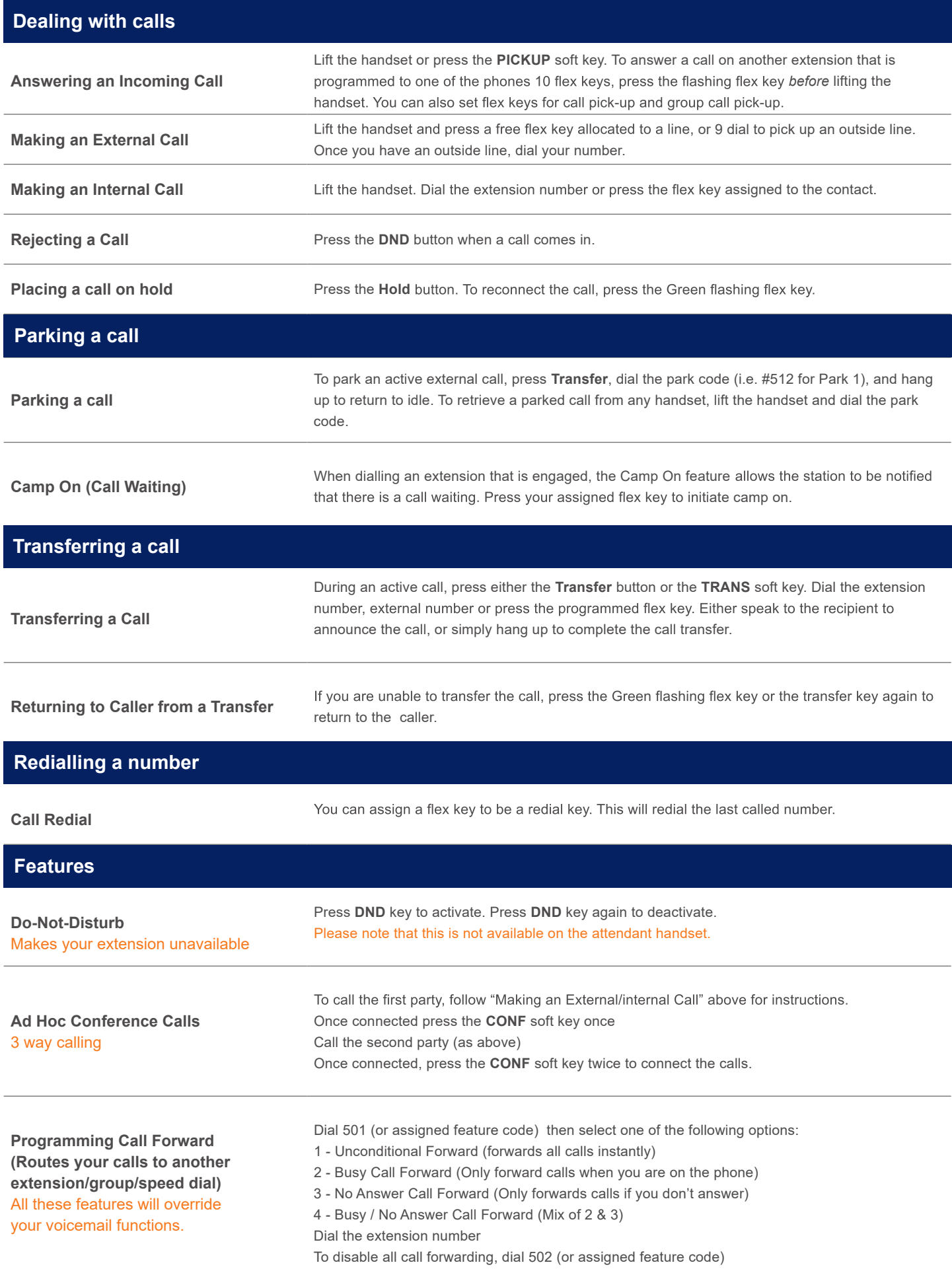

The content of this document is subject to revision without notice due to continued progress in methodology, design and manufacturing.<br>Ericsson-LG Enterprise shall have no liability for any error or damage of any kind resu

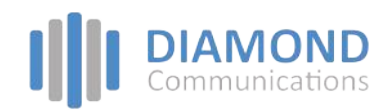

Diamond Communications (UK) Ltd Phone: 01634 290 879 Phoenix House, Desborough Park Road, High Wycombe, Buckinghamshire, HP12 3BQ

info@diamondcommunications.co.uk | www.diamondcommunications.co.uk